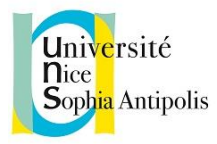

# **Chercher des commentaire d'arrêts dans les bases de données**

Pour retrouver des commentaires d'arrêts, deux démarches sont possibles. Si vous voulez être exhaustif, il faut les combiner, ce qui peut prendre un certain temps

## **I. Chercher des références de commentaires d'arrêts dans les outils bibliographiques**

La première démarche consiste à utiliser les bases bibliographiques pour retrouver des *références* de commentaires. La BU propose deux bases de bibliographies d'articles : le Doctrinal, et la bibliographie disponible dans la base Lexis Nexis Jurisclasseur.

- Avantage : les bases bibliographiques balayent un ensemble de revue très large d'éditeurs différents.
- Inconvénients : la démarche est assez longue, les bases bibliographiques fournissent uniquement des références, il faut ensuite faire une deuxième démarche pour trouver les articles eux-mêmes.

### **a) Doctrinal :**

Cette base référence des articles de nombreuses revues juridiques françaises. Le formulaire de recherche avancée propose une case référence dans laquelle on peut utiliser le numéro de pourvoi ou de décision comme critère de recherche et on peut également l'utiliser dans la recherche simple.

 Exemple : *Cour de cassation, deuxième Chambre civile, 11 mars 2010, pourvoi numéro 09- 65.853*

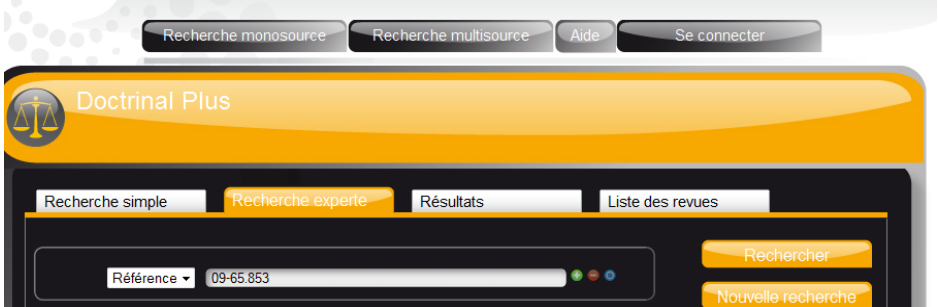

### ■ Liste des résultats :

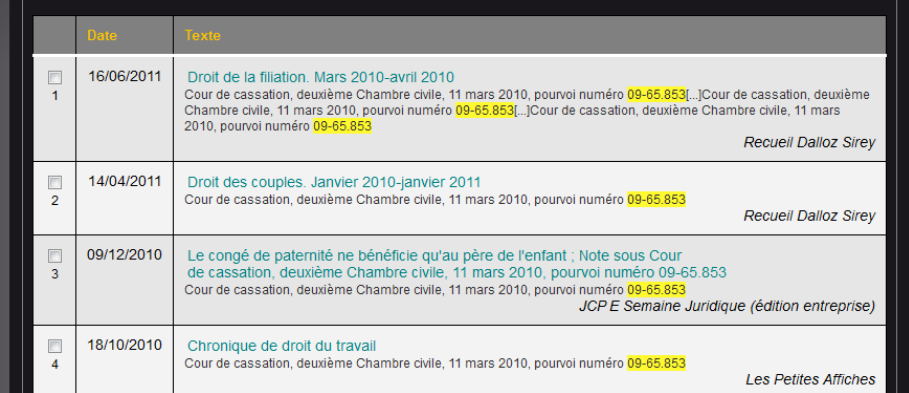

Exemple de notice :

NB : Pour les arrêts importants, Doctrinal propose une fiche

« jurisprudence clé ».

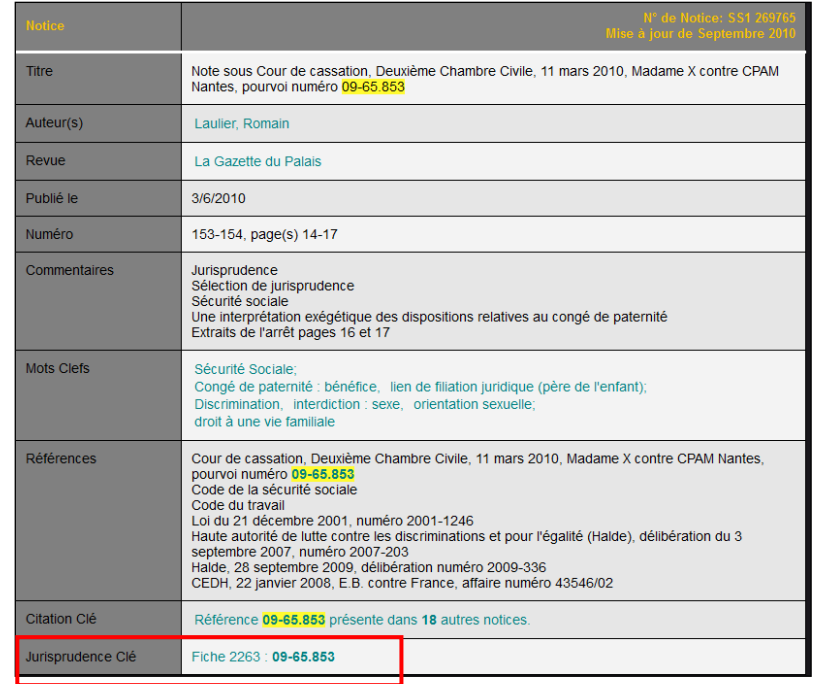

Il faut ensuite rechercher la note elle même :

- i) Identifier le titre de la revue « la gazette du palais »,
- ii) Chercher le titre de la revue dans le catalogue de la BU

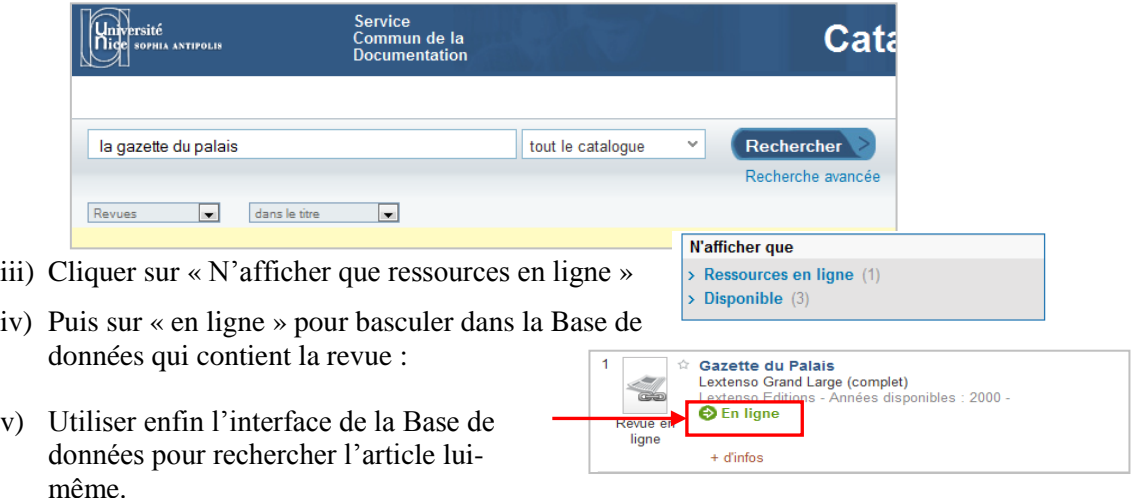

#### **b) Jurisclasseur :**

- Cliquer sur l'onglet Bibliographie, et utiliser le numéro de pourvoi dans les cases de recherche

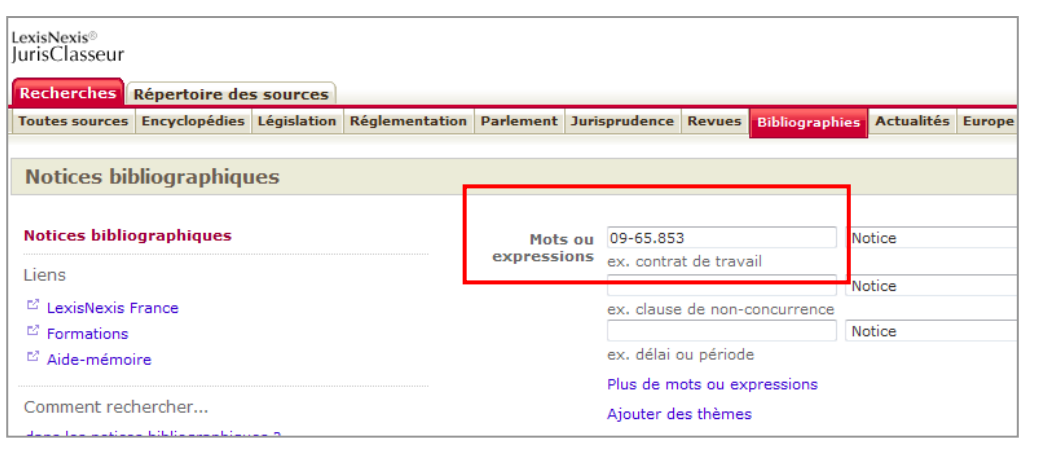

(Il existe également une case de recherche « Jurisprudence citée » : elle ne donne pas toujours des résultats pertinents).

Faire ensuite toute la démarche de recherche à partir des références expliquée ci-dessus de i à vi.

# **II. Chercher directement des commentaires d'arrêts dans les bases des éditeurs**

La deuxième démarche consiste à effectuer des recherches dans chacune des bases des éditeurs, pour retrouver directement les commentaires d'arrêts.

- Avantage : On obtient directement des commentaires
- Inconvénients : pour obtenir des résultats d'éditeurs différents, il faut faire la démarche dans plusieurs bases, et chacune fonctionne de manière spécifique.

Il y a deux façons de faire la recherche qui ne donnent pas toujours exactement les mêmes résultats :

- chercher l'arrêt et voir vers quels commentaires renvoie la base
- chercher directement des commentaires.

#### **a) Chercher l'arrêt et voir les renvois :**

Cette démarche fonctionne surtout dans la base Lamy. Chercher l'arrêt, puis utiliser le bandeau du dessus. Cliquer sur Revues pour voir des liens vers les articles figurant dans les revues Lamy, qui citent cet arrêt.

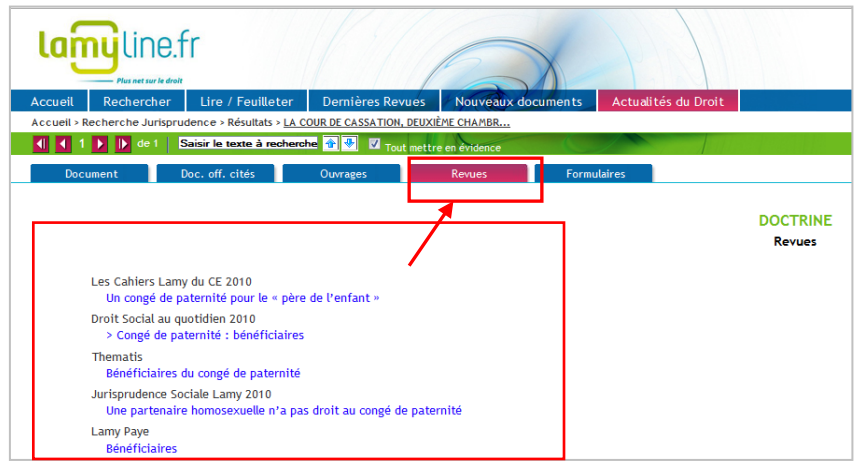

#### **b) Chercher directement des articles qui citent cet arrêt :**

La démarche est la même dans toute les bases : sélectionner l'onglet « revues » (ou la source « doctrine » dans la base Dalloz), et utiliser le numéro de pourvoi entre guillemets comme clé de recherche.

#### **i) Base Dalloz :**

Choisir « doctrine » dans l'encart Sources et entrer le numéro de pourvoi entre guillemets dans la case texte intégral, puis lancer la recherche.

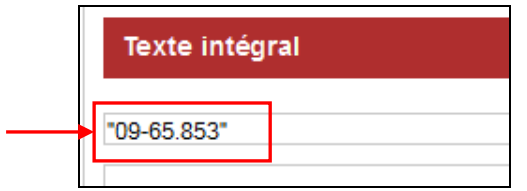

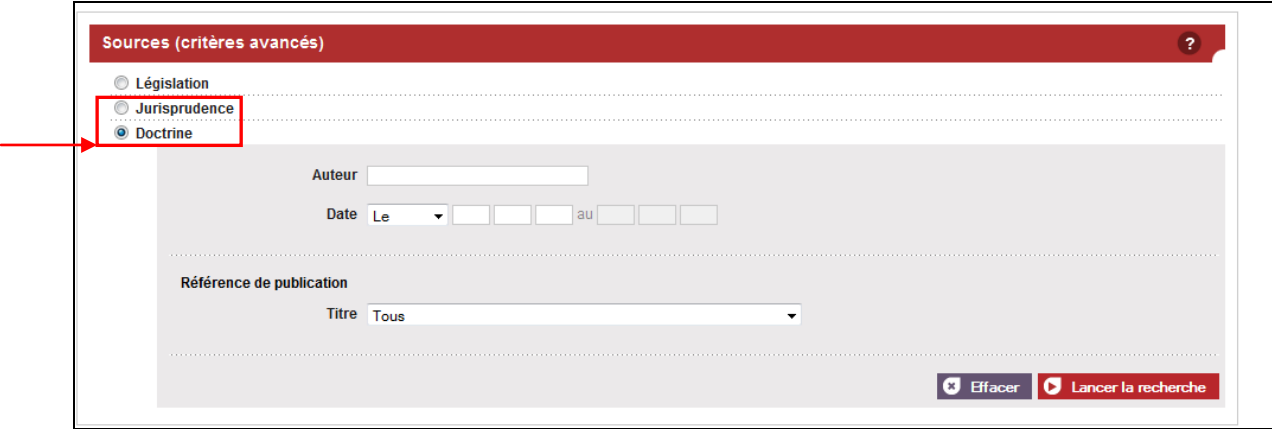

**ii)** Base Jurisclasseurs

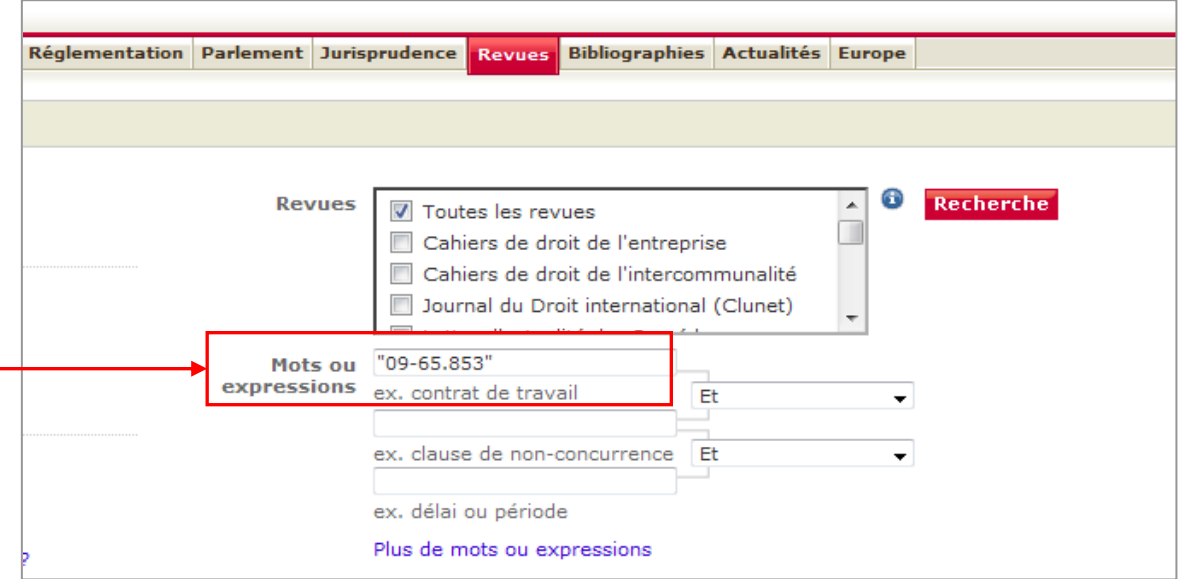

iii) Base Lamy

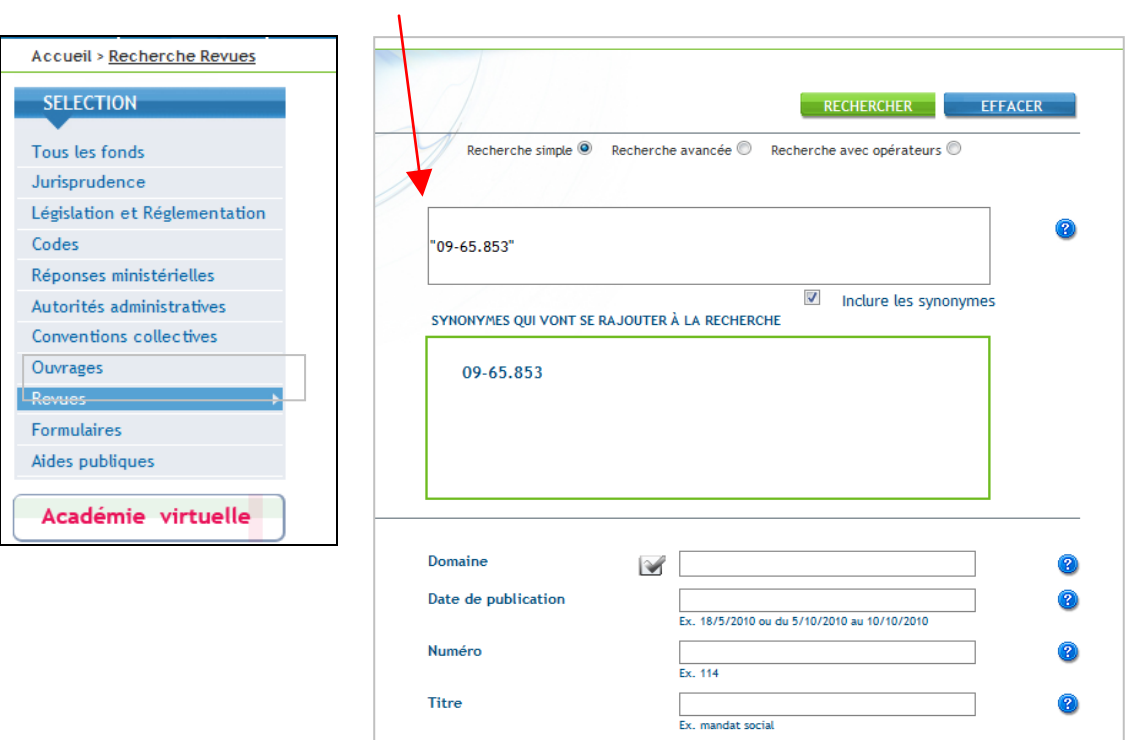